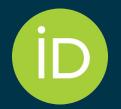

## I'm a Member, Now What?! — The ORCID Member Portal

*29 September 2022* 

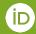

# What are we covering in this session?

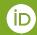

## **Session outline**

- What is the ORCID Member Portal
- Homepage
- Reporting
- Access and Account Management
- For ORCID Consortium Members: Affiliation Manager
- Q/A

# Who will be talking to you today?

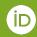

#### **Presenters**

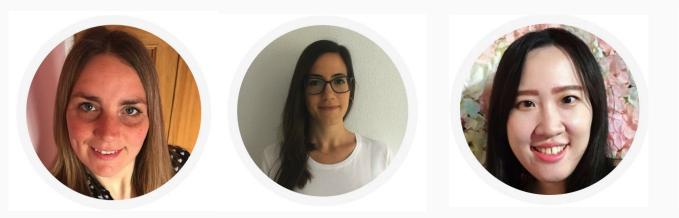

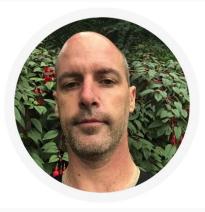

#### Paula **Demain**

Product Manager 0000-0001-9389-7387

#### Paloma Marín-Arraiza

Engagement Manager 0000-0001-7460-7794 Estelle Cheng

Engagement Manager 0000-0002-3207-0527 *Brian* Minihan

Engagement Lead 0000-0001-8412-717X

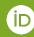

## What is the Member Portal?

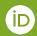

#### What is the ORCID Member Portal?

- Suite of tools that helps institutions make the most of their ORCID membership
- Available to all ORCID members
- Translated content
- Ongoing development

# **Tools currently available**

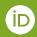

#### What's available within the portal

- Account Management
- Homepage
- Member Reports
- Links to resources
- Affiliation Manager (consortia members only)

# Homepage

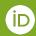

#### **Homepage (In progress)**

Membership: Active

#### ORCID

ORCID, which stands for <u>Open Researcher and Contributor ID</u>, is a global, not-for-profit organization sustained by fees from **our member organizations**. We are community-built and governed by a **Board of Directors** representative of our membership with wide stakeholder representation. ORCID is supported by a dedicated and knowledgeable **professional staff**.

#### **Our Vision**

#### **Public details**

Website No website added

Email support@orcid.org ORCID's vision is a world where all who participate in research, scholarship, and innovation are uniquely identified and connected to their contributions across disciplines, borders, and time.

#### Our mission

In order to realize our vision, ORCID strives to enable transparent and trustworthy connections between researchers, their contributions, and their affiliations by providing a unique, persistent identifier for individuals to use as they engage in research, scholarship, and innovation activities.

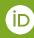

# Access and Account Management

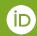

#### Accessing the portal

- Access is provided to the main contact
- Activation email and organisation owner email will sent

#### ORCID

As part of your organization's ORCID membership you have access to the <u>ORCID Member Portal</u>. You can use the portal to access your <u>member reports</u> and a suite of other tools that will help you make the most of your membership.

Your ORCID member portal account is ready to be activated. Please click on the URL below to activate your account and set a password.

https://member-portal.qa.orcid.org/reset/finish?key=38401803231808036663

This link is only valid for 24 hours. If you click the link after it has expired you will automatically be sent a new link by email.

If you have any questions or problems accessing then please contact our Engagement Team.

Warm Regards, The ORCID Member Portal Team membership@orcid.org

You have received this email as a service announcement related to your ORCID Member Portal account.

ORCID Member Portal | ORCID, Inc | 10411 Motor City Drive, Suite 750, Bethesda, MD 20817, USA | orcid.org

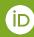

## What is the role of the organization owner?

- Only one organization owner
- Add and delete user accounts for your organization
- Role can be transferred to a different user at the same organization
- Users of the portal do not have to be listed as an ORCID contact
  Only one exception even or

Only one organization owner

#### What users can see and do

- See the information that we display on the homepage
- Access all reports
- Access resources
- Update account settings for their own account
- Access Affiliation manager (if enabled for consortium members)

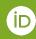

# Reporting

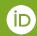

#### View reporting walkthrough in the webinar recording:

https://vimeo.com/755653897#t=452

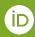

#### **Member report**

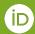

## **Integration report**

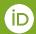

#### **Affiliation report**

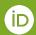

### **Affiliation report (several organization IDs)**

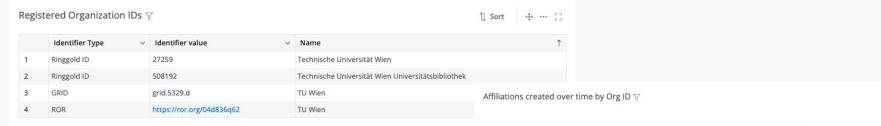

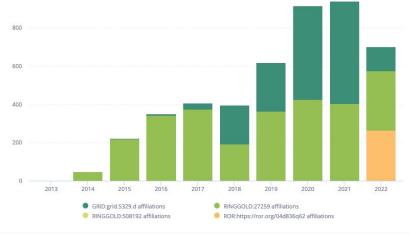

# **Affiliation Manager**

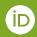

#### Let's watch the video: <a href="https://youtu.be/">https://youtu.be/</a> e JWQVwXeE

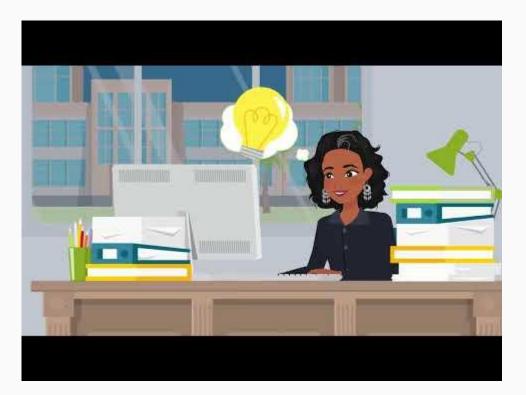

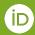

### Simple and easy workflow for all

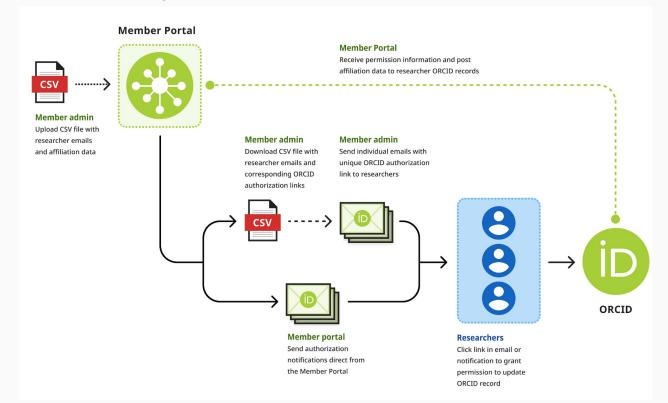

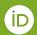

## Have a question?

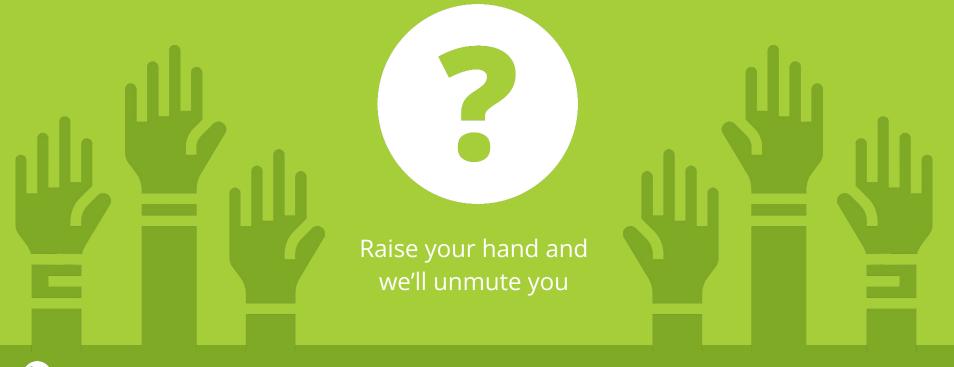

Raised Hands graphic Democracy by Wichai Wi from the Noun Project

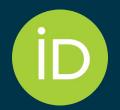

## Thank you for your attention

*I'm a Member, Now What?! – Help & Support* 

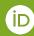